## **I S T R U Z I O N I www.conrad.com**

# **Controller PCI-Express 2 porte USB 3.0**

**N. ord. 973583**

## **Uso previsto**

Il prodotto è concepito per l'installazione in uno slot PCI-Express di un computer e fornisce due porte USB3.0 esterne.

Questo prodotto è conforme a tutte le normative nazionali ed europee vigenti. Tutti i nomi di società e prodotti sono marchi commerciali dei rispettivi proprietari. Tutti i diritti riservati.

## **Fornitura**

- Scheda
- Listello per slot (per il montaggio della scheda in un case di computer piatto)
- CD con driver
- Istruzioni

## **Caratteristiche**

- Progettato per l'installazione nello slot PCI Express
- Due porte USB3.0 esterne (compatibile con USB2.0/1.1)
- Connettore di alimentazione SATA (in modo che su ogni porta USB3.0, sia disponibile una corrente di max. 1,5 A)

## **Installazione**

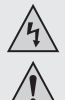

**Se non si dispone di alcuna competenza per l'installazione, far installare il prodotto da uno SPECIALISTA o presso un centro di assistenza!** 

**Un'installazione non corretta può danneggiare la scheda, nonché il computer e tutti i dispositivi collegati.**

#### **Attenzione, pericolo di morte!**

**Spegnere il computer, in cui deve essere installata la scheda, e tutte le periferiche collegate e scollegare tutti i dispositivi dalla rete elettrica, togliere la spina di alimentazione! Lo spegnimento mediante il pulsante di accensione/ spegnimento non è sufficiente!**

- Aprire il case del computer e rimuovere con attenzione il coperchio.
- Individuare uno slot PCI-Express libero, rimuovere la copertura del listello per slot corrispondente e inserire la scheda nello slot PCI-Express. Avvitare la scheda con fermezza, verificare il corretto posizionamento nello slot PCI!

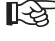

Per installare la scheda in un case di computer piatto, utilizzare un listello per slot a profilo corto. Rimuovere il listello per slot lungo dalla scheda e montare il listello per slot a profilo corto.

- Collegare un connettore di alimentazione SATA dell'alimentatore del proprio PC al terminale appropriato della scheda. Far attenzione al corretto orientamento del connettore SATA, non esercitando forza eccessiva all'inserimento.
- Se necessario, fissare il cavo con fascette, in modo che non possa entrare nella ventola.
- Chiudere il case del computer.
- Collegare il computer e il monitor alla rete elettrica e accendere tutti i dispositivi.
- Se il computer non si avvia correttamente, spegnerlo immediatamente e controllare tutte le impostazioni e i cavi di collegamento.

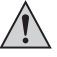

**Prima di riaprire il computer scollegare dall'alimentazione, si veda sopra!**

### **Installazione driver**

Dopo l'avvio, Windows riconosce automaticamente la scheda come nuovo hardware.

Inserire il CD in dotazione nell'unità appropriata del proprio computer.

Avviare il file manager di Windows e consentire di visualizzare il contenuto del CD.

Al momento della stesura di queste istruzioni, il driver si trovava nella directory "USB3.0 Host" e nella sottodirectory "NEC".

Lanciare il programma con "Setup-30200.exe" e seguire tutte le istruzioni.

Nelle versioni più recenti del CD dei driver, la procedura o il nome del programma di installazione potrebbero cambiare. Osservare le istruzioni in lingua inglese fornite dal produttore.

Riavviare Windows, ora i driver dovrebbe essere trovati e installati da Windows.

# **Collegamento di dispositivi USB alla scheda**

## **• Dispositivi USB2.0/1.1**

A una porta USB3.0 possono essere naturalmente collegati anche tutti i "vecchi" dispositivi USB2.0/1.1. Collegare il dispositivo USB a una delle due porte USB sulla scheda.

Per il collegamento utilizzare un cavo USB2.0/1.1 tradizionale.

I dispositivi USB2.0/1.1 non sono di solito più veloci quando sono collegati a una porta USB3.0. Se il controller USB 2.0 sulla scheda funziona in modo relativamente lento, è possibile che ad es. dischi rigidi USB 2.0 possono trasferire con maggiore velocità dati se collegati a una porta USB3.0 della scheda.

Poiché ogni porta USB della scheda fornisce una corrente massima di 1,5 A (il connettore di alimentazione SATA deve essere collegato alla scheda!), anche i dispositivi USB con un consumo di corrente superiore (ad es. alloggiamento disco rigido da 6.35cm/2.5") funzionano correttamente .

#### **• Dispositivi USB3.0**

Se un dispositivo USB3.0 può essere collegato al controller, è necessario un cavo USB 3.0. Il connettore USB-A appare come uno spinotto USB2.0/1.1, ma ha contatti supplementari interni.

Il connettore USB-B di un cavo USB3.0, tuttavia, ha una forma diversa.

Un alloggiamento del disco rigido USB3.0 è funzionale anche con un cavo USB2.0/1.1 tradizionale su una porta USB3.0/2.0/1.1, tuttavia non è possibile una trasmissione più veloce dei dati.

Per utilizzare la trasmissione dati ad alta velocità della USB3.0, non è necessario solo un controller USB3.0, ma anche un dispositivo USB3.0 e un cavo USB3.0 corrispondente.

USB3.0 fornisce una velocità di trasferimento teorica di 5Gbit (l'equivalente di circa 600MByte/s). Tuttavia, i valori raggiungibili in realtà dipendono dai dispositivi tra cui i dati vengono trasmessi (disco rigido interno ed esterno), il tipo di dati (molti piccoli file o pochi file di grandi dimensioni), e molti altri fattori.

## **Smaltimento**

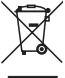

Prodotti elettrici ed elettronici non fanno parte dei rifiuti domestici!

Alla fine del suo ciclo di vita, smaltire il prodotto in conformità alle normative vigenti in materia.

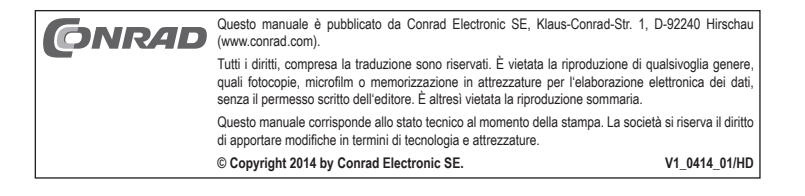

**Versione 04/14**

 $\epsilon$